# **Post Office Locator V2**

## **USPS Web Tools™ Application Programming Interface User Guide**

**Version 6.9 (03/27/2024)**

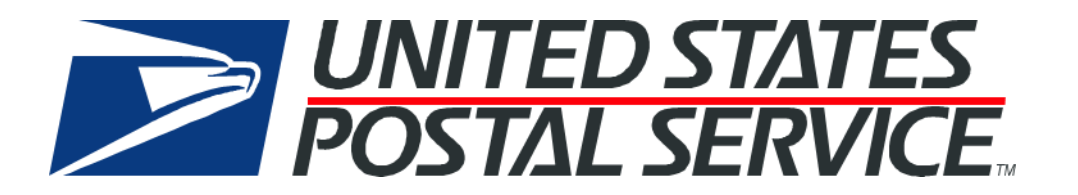

## **Table of Contents**

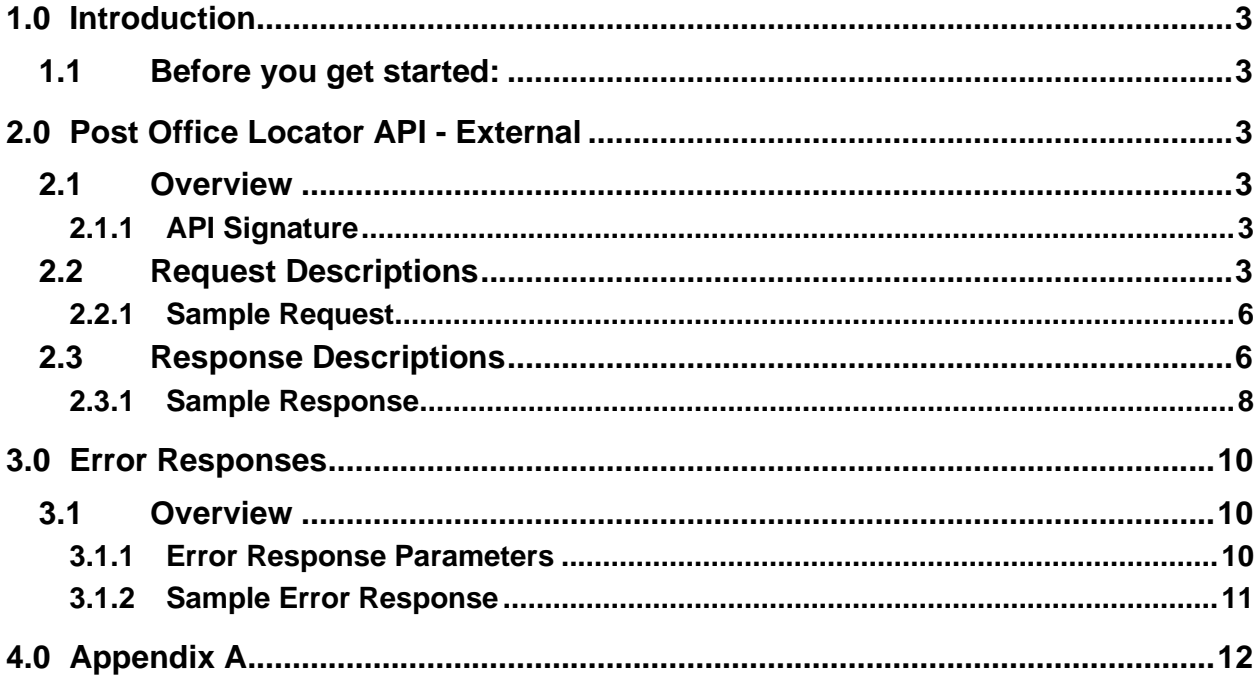

## <span id="page-2-0"></span>**1.0 Introduction**

This document provides the definition of the USPS Web Tools Post Office (PO) Locator Version 2 API. This service is considered a hybrid since both the WebTools system and the PO Locator system, including an external location service provider, are involved in processing the requests. The location, service, and hour information maintained by the PO Locator system is a subset of information maintained in the USPS Facilities Database (FDB) sources. The information is updated on a regular basis, so that the information returned to the caller reflects that which is maintained by the data providers.

## <span id="page-2-1"></span>**1.1 Before you get started:**

The Web Tools Post Office Locator API requires additional API permissions. Integrators should contact [USPS](https://emailus.usps.com/s/)  [Internet Customer Care Center](https://emailus.usps.com/s/) and follow the below instructions to submit a request for Web Tools POLocatorV2Ext API access.

- 1. Select "USPS.com" then "Web Tools (APIs)" reference [Email Us | Web Tools Inquiry \(usps.com\).](https://emailus.usps.com/s/web-tools-inquiry)
- 2. In the "Account Information", specify your Web Tools USERID.
- 3. In the "Issue Information", specify "API Authorization and Testing" and "Authorization error messages".
- 4. In the "Additional Information" section include the following:
	- ➢ API Access being requested: Specify "POLocatorV2Ext API" or "Post Office Locator API"
	- ➢ Indicate expected API volume
	- $\triangleright$  Indicate use-case (i.e., how API will be used)
	- $\triangleright$  Provide Mailer ID (MID) if you have one

For additional USPS Web Tools information, please refer to the [Step-By-Step guide](https://www.usps.com/business/web-tools-apis/general-api-developer-guide.pdf) found on the [Technical](https://www.usps.com/business/web-tools-apis/documentation-updates.htm)  [Documentation](https://www.usps.com/business/web-tools-apis/documentation-updates.htm) section of the Web Tools page on [usps.com/webtools.](https://www.usps.com/business/web-tools-apis/welcome.htm)

## <span id="page-2-2"></span>**2.0 Post Office Locator API - External**

### <span id="page-2-3"></span>**2.1 Overview**

Post Office Locator External requests require address componets to be supplied for the Facility information to be returned

#### <span id="page-2-4"></span>**2.1.1 API Signature**

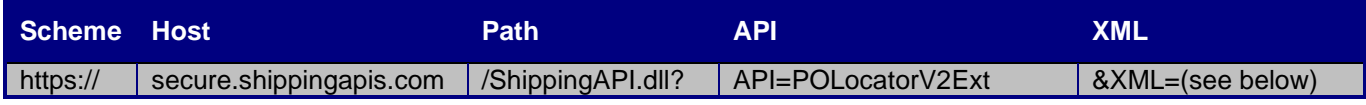

## <span id="page-2-5"></span>**2.2 Request Descriptions**

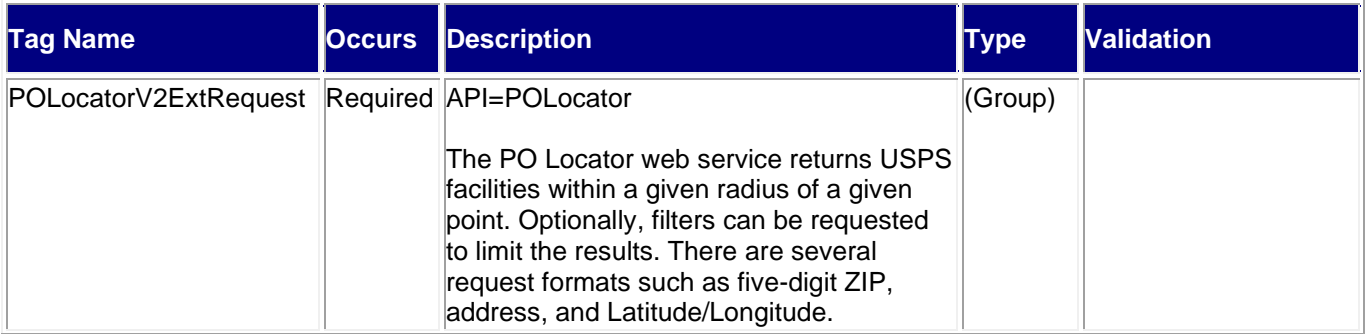

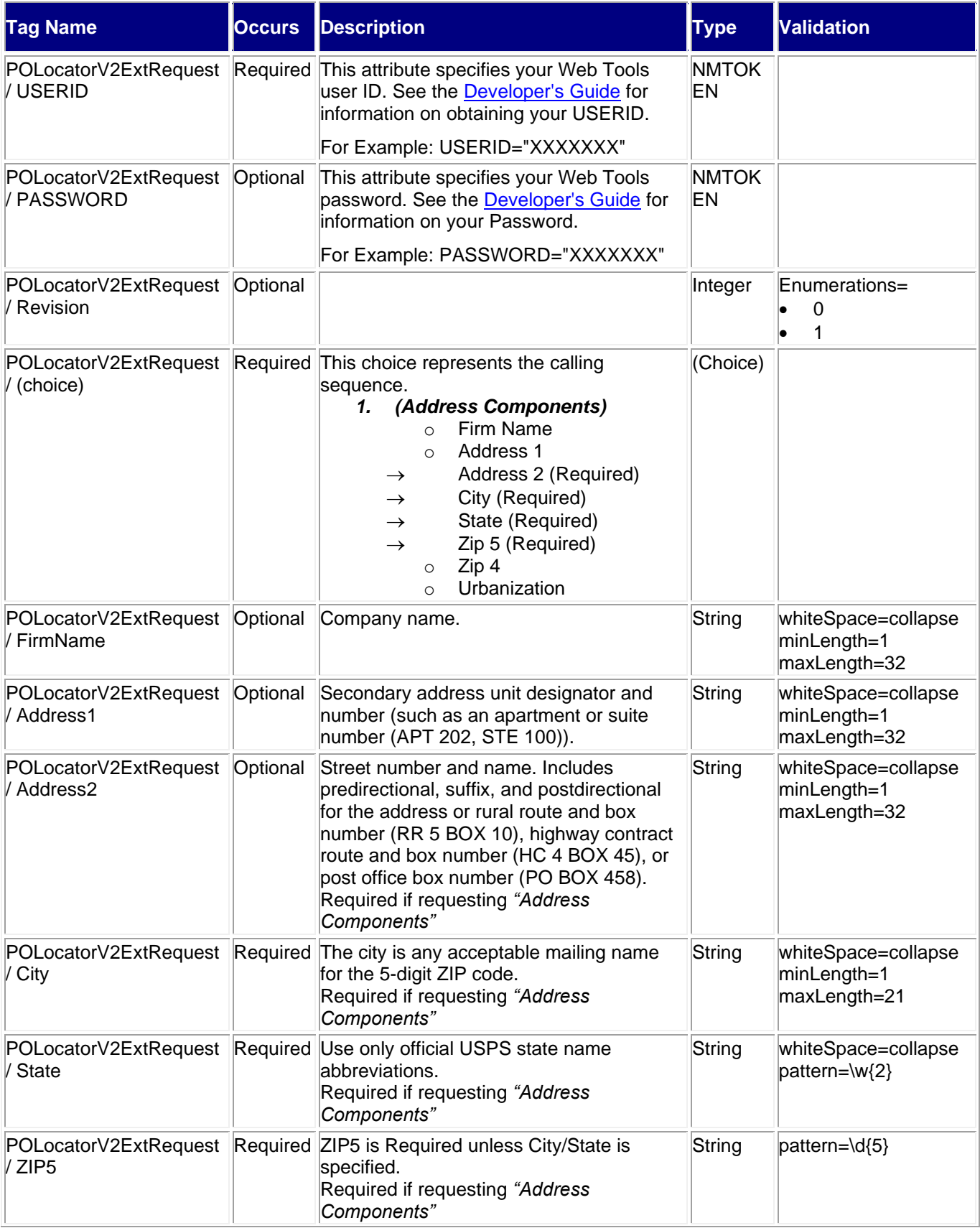

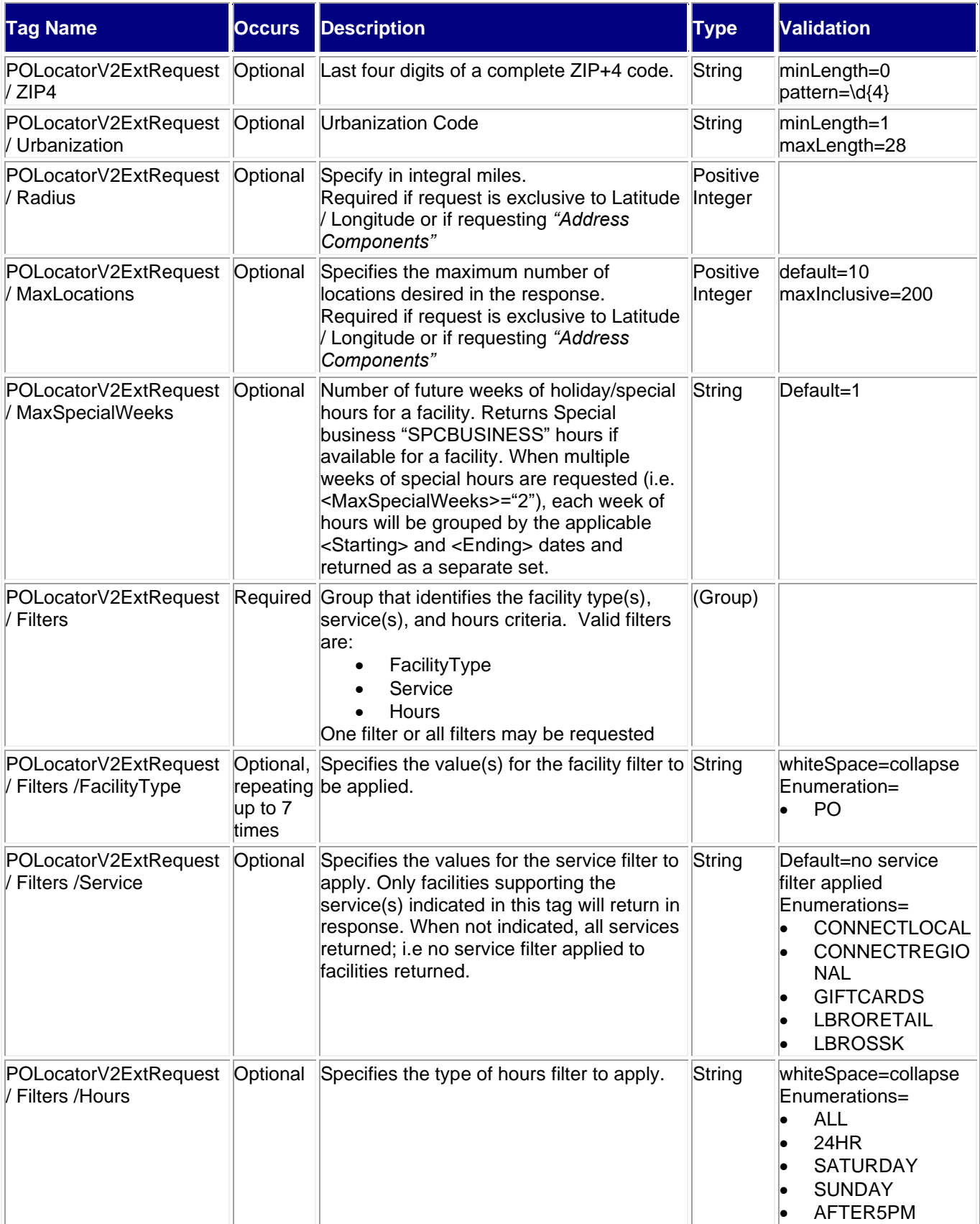

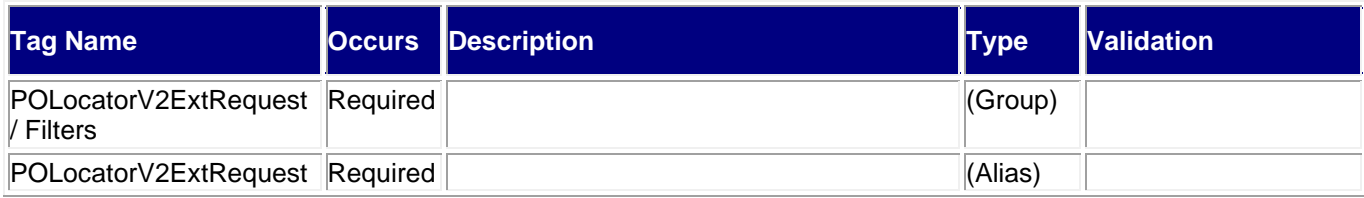

## <span id="page-5-0"></span>**2.2.1 Sample Request**

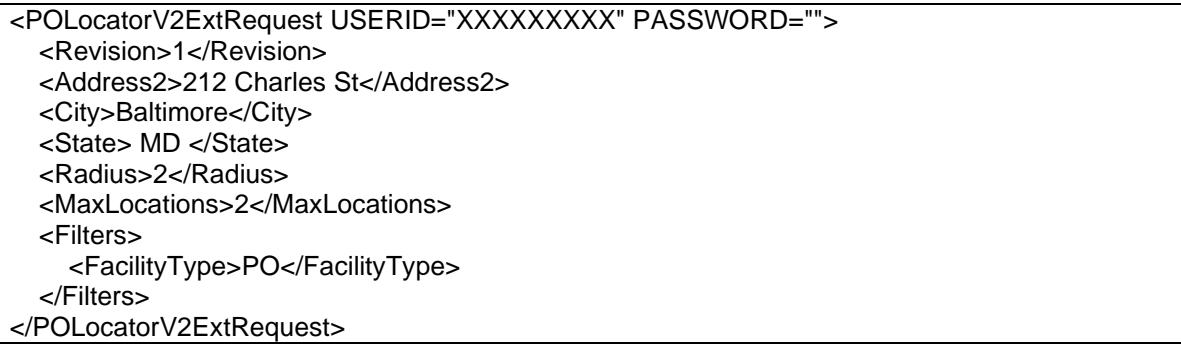

## <span id="page-5-1"></span>**2.3 Response Descriptions**

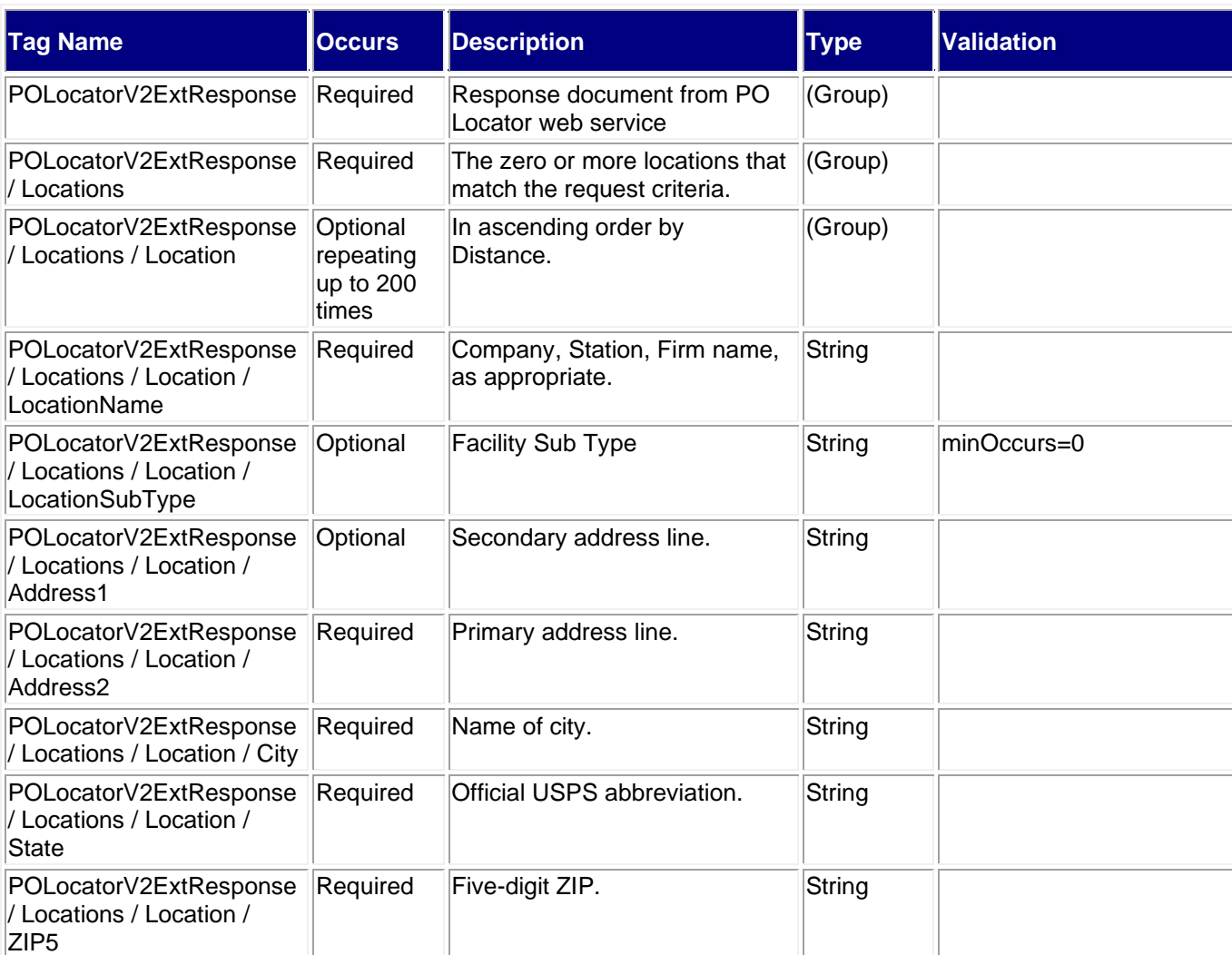

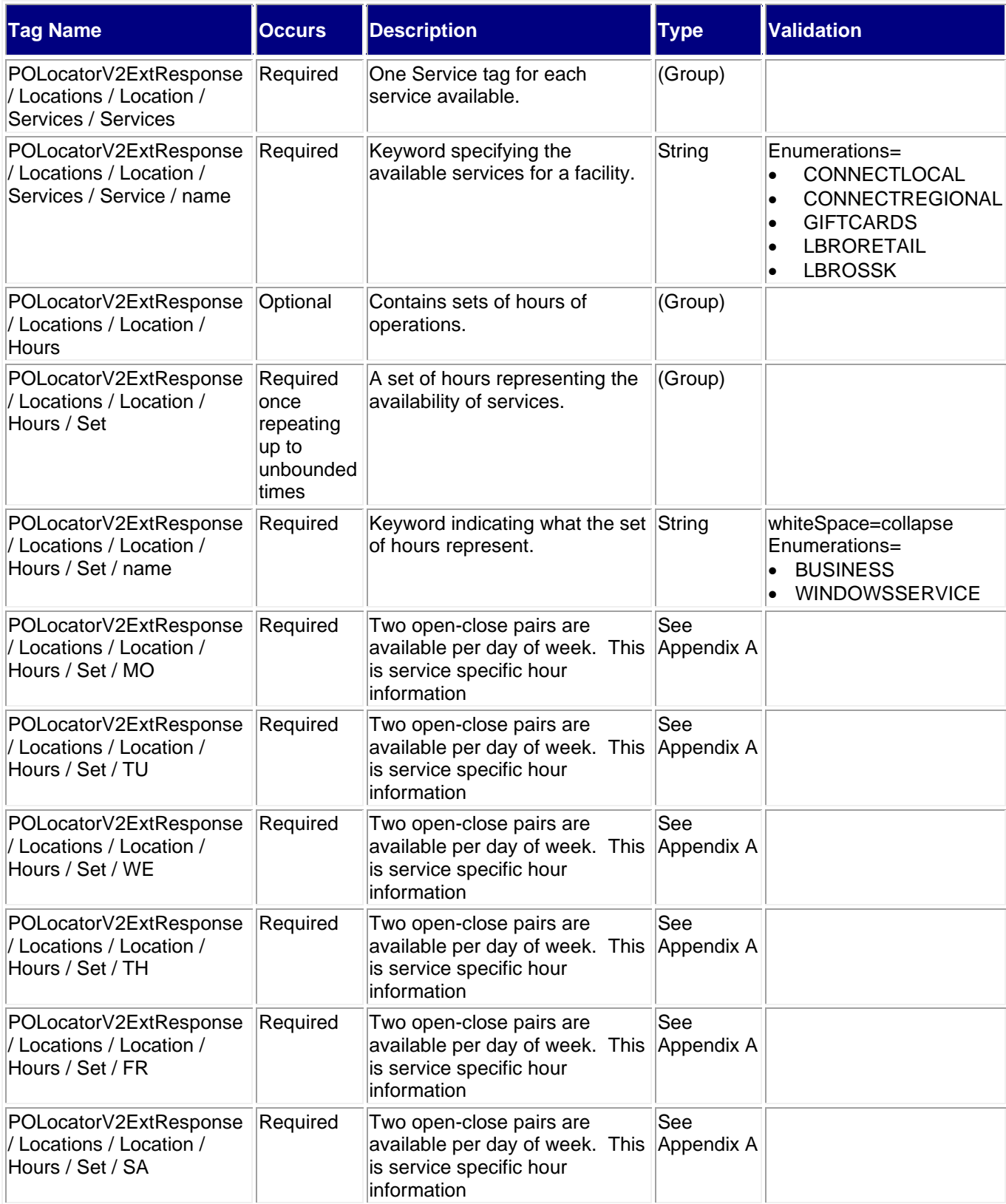

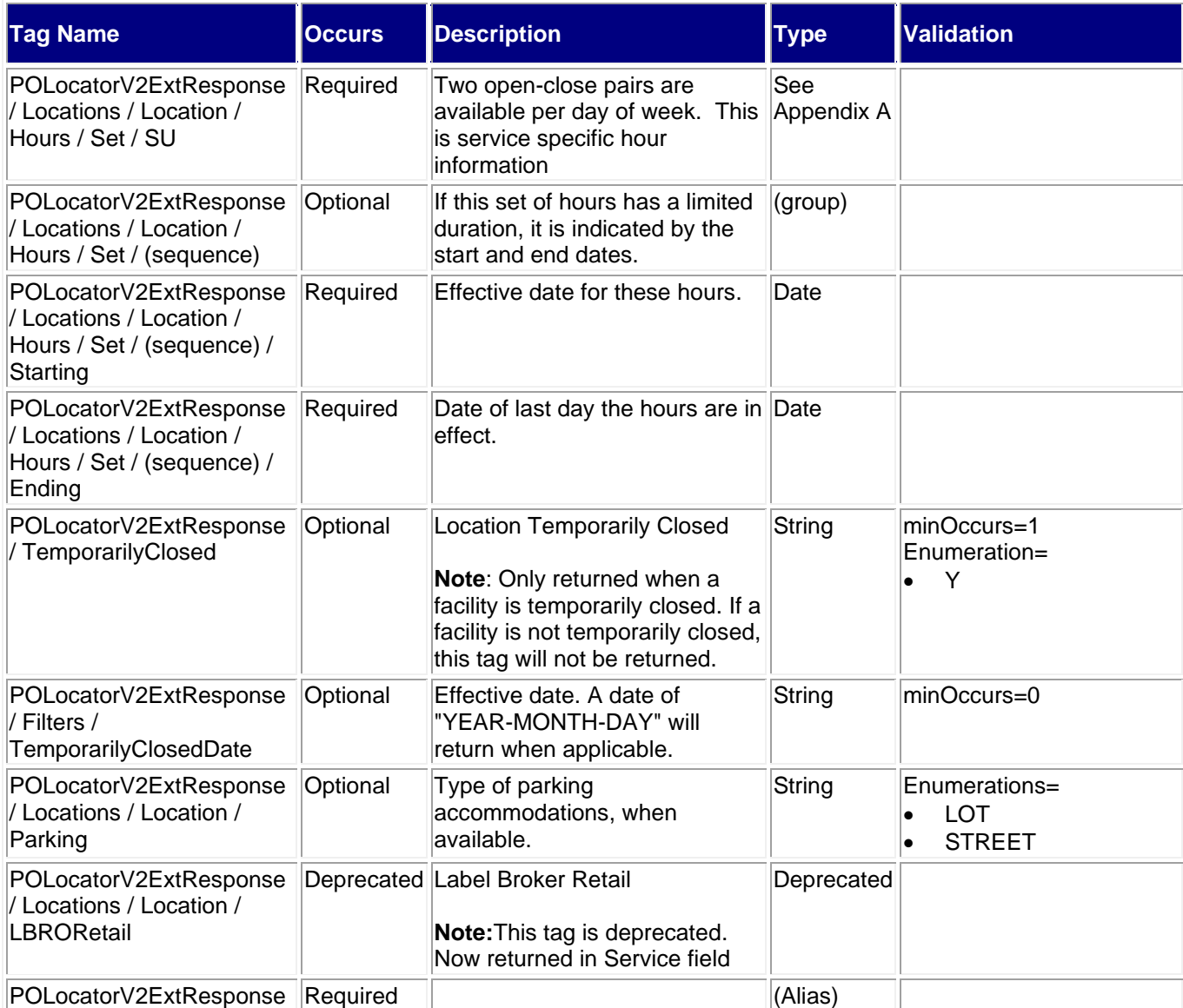

## <span id="page-7-0"></span>**2.3.1 Sample Response**

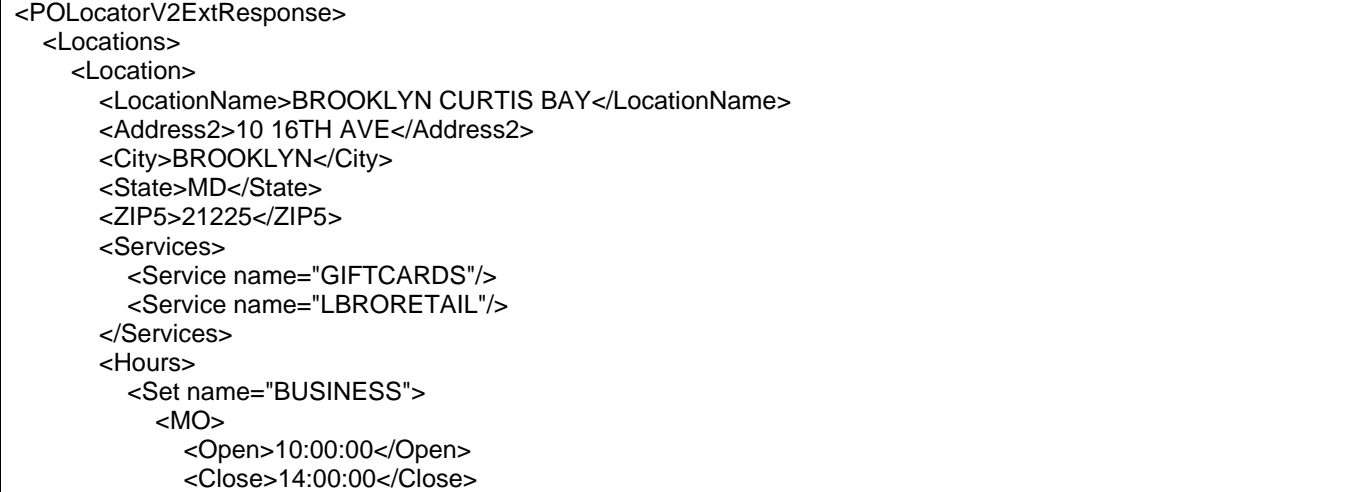

```
 <Open>15:15:00</Open>
     <Close>17:00:00</Close>
   </MO>
   <TU>
     <Open>10:00:00</Open>
     <Close>14:00:00</Close>
     <Open>15:15:00</Open>
     <Close>17:00:00</Close>
  </TU> <WE>
     <Open>10:00:00</Open>
     <Close>14:00:00</Close>
     <Open>15:15:00</Open>
     <Close>17:00:00</Close>
   </WE>
   <TH>
     <Open>10:00:00</Open>
     <Close>14:00:00</Close>
     <Open>15:15:00</Open>
     <Close>17:00:00</Close>
   </TH>
   <FR>
     <Open>10:00:00</Open>
     <Close>14:00:00</Close>
     <Open>15:15:00</Open>
     <Close>17:00:00</Close>
  </FR> <SA>
     <Open>10:00:00</Open>
     <Close>13:00:00</Close>
  </SA><SU/> </Set>
 <Set name="WINDOWSSERVICE">
   <MO>
     <Open>10:00:00</Open>
     <Close>14:00:00</Close>
     <Open>15:15:00</Open>
     <Close>17:00:00</Close>
  </MO> <TU>
     <Open>10:00:00</Open>
     <Close>14:00:00</Close>
     <Open>15:15:00</Open>
     <Close>17:00:00</Close>
  </TU> <WE>
     <Open>10:00:00</Open>
     <Close>14:00:00</Close>
     <Open>15:15:00</Open>
     <Close>17:00:00</Close>
   </WE>
   <TH>
     <Open>10:00:00</Open>
     <Close>14:00:00</Close>
     <Open>15:15:00</Open>
     <Close>17:00:00</Close>
  </TH> <FR>
     <Open>10:00:00</Open>
```

```
 <Close>14:00:00</Close>
              <Open>15:15:00</Open>
              <Close>17:00:00</Close>
            </FR>
            <SA>
              <Open>10:00:00</Open>
              <Close>13:00:00</Close>
           </SA<SU/> </Set>
       </Hours>
       <Parking>LOT</Parking>
     </Location>
     <Location>
       <LocationName>BROOKLYN SOUTH</LocationName>
       <Address2>1500 CHERRY HILL RD</Address2>
       <City>BROOKLYN</City>
       <State>MD</State>
       <ZIP5>21225</ZIP5>
       <Services/>
       <Parking>NONE</Parking>
     </Location>
   </Locations>
</POLocatorV2ExtResponse>
```
## <span id="page-9-0"></span>**3.0 Error Responses**

## <span id="page-9-1"></span>**3.1 Overview**

If an error is encountered during the processing of the search request, an error message will be returned. The format of the error response and examples of the most probable error responses are provided below.

#### <span id="page-9-2"></span>**3.1.1 Error Response Parameters**

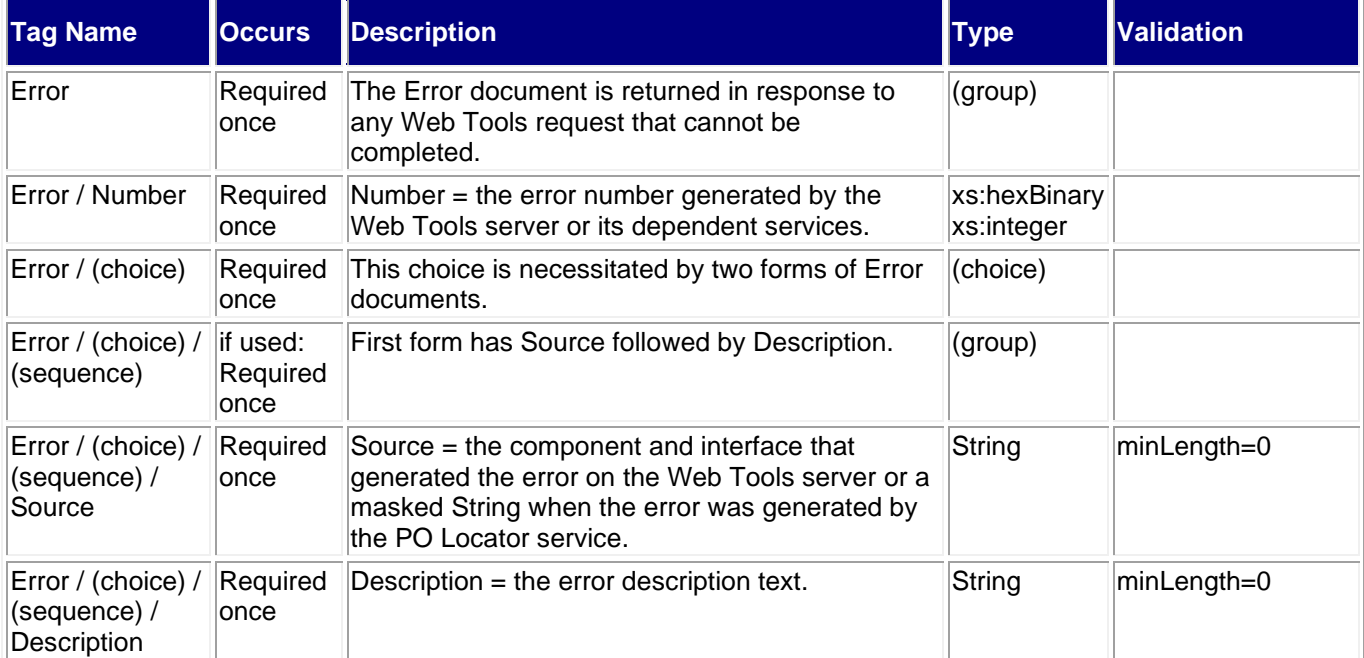

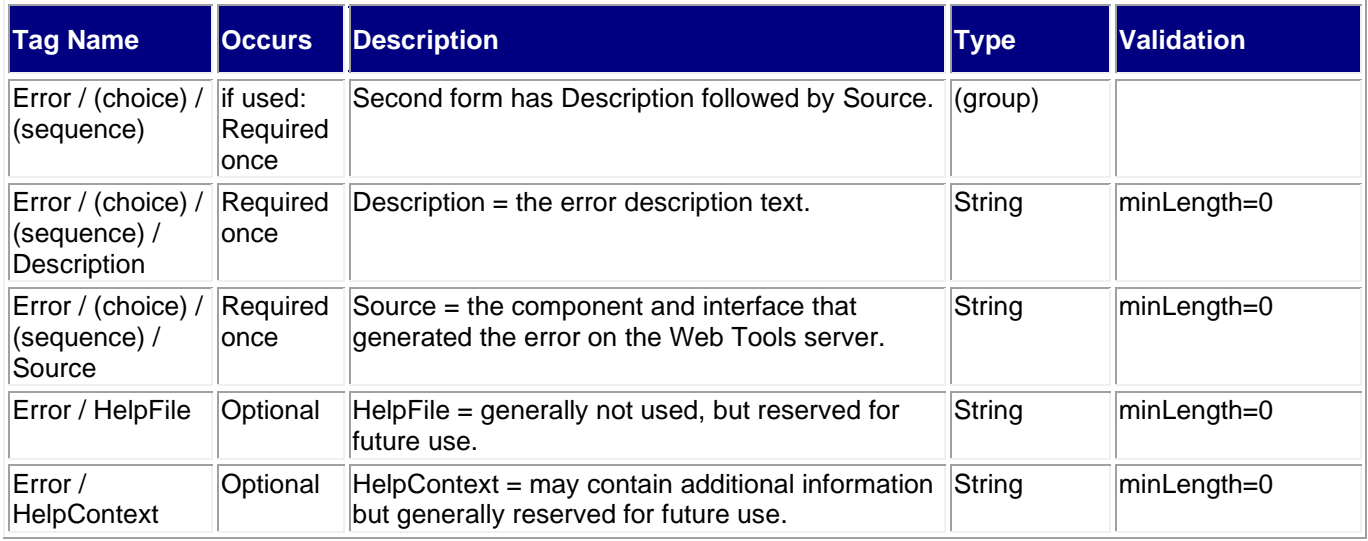

### <span id="page-10-0"></span>**3.1.2 Sample Error Response**

**No locations found for the specified search criteria:** <Error> <Number>800412df</Number> <Source>POLocator</Source> <Description>no locations found in the search criteria.</Description> </Error> **Invalid XML specified (State tag omitted):** <Error> <Number>80040ee3</Number> <Source>POLocator</Source> <Description>Invalid XML Request<**/**Description> <HelpFile/> <HelpContext/> </Error> **Unexpected Error**  <Error> <Number>80040320</Number> <Description>An unexpected system error has occurred. Please try again later or contact the System Administrator.</Description> <Source></Source> </Error>

## <span id="page-11-0"></span>**4.0 Appendix A**

## **Hour Examples**

Service hour information is returned as a set of nodes, one for each day of the week. The content within the daily nodes varies and may contain 0, 1, 2, or 4 elements. Interpretation of this information depends on the service identified, resulting in unique combinations used to identify specific situations.

A typical response for a service is shown below. Monday will be used in all format examples.

```
<MO>
  <Open>08:30:00</Open>
  <Close>17:00:00</Close>
</MO>
```
This facility is open from 8:30 AM to 5 PM.

If the facility closes for lunch, two sets of Open and Close times will be returned.

```
<MO>
  <Open>08:00:00</Open>
  <Close>12:00:00</Close>
  <Open>13:00:00</Open>
  <Close>15:00:00</Close>
</MO>
```
This facility opens at 8 AM, closed for lunch at noon, re-opens at 1 PM and closes for the day at 3 PM.

Services that only have one time associated with them, such as PO Box Delivery time and Last Collection time, only the Close element will be returned.

```
<MO>
  <Close>10:00:00</Close>
</MO>
```
This service, likely to be PO Box Delivery time, has a completion time of 10 AM

If the service is not offered for a particular day, the response will indicate this with a null value day tag to indicate the service is not available on that day.